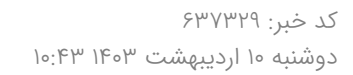

Ski

## **تشریح صفر تا صد تأیید سوابق تحصیلی و ترمیم نمرات داوطلبان کنکور**

رئیس گروه برنامهریزی مرکز ارزشیابی وزارت آموزش و پرورش، جزئیات اقدامات لازم برای مشاهده و تأیید سوابق تحصیلی توسط داوطلبان کنکور و نحوه ثبتنام ترمیم نمرات را تشریح کرد.

به گزارش سایت خبری پرسون، سید علی جعفری؛ رئیس گروه برنامهریزی مرکز ارزشیابی وزارت آموزش و پرورش و عضو گروه طراحی و توسعه سامانه «مشاهده، تأیید و ثبتنام آزمونهای ایجاد و ترمیم سابقه تحصیلی» نحوه و مهمترین نکات قابل توجه در خصوص سامانه ثبتنام آزمونهای نهایی برای ایجاد سابقه تحصیلی و ترمیم نمره را تشریح کرد.

مشروح این گفتوگو را در ادامه میخوانید.

هدف از راهاندازی این سامانه چیست و داوطلبان چهاقداماتی را باید انجام دهند؟

بر اساس مصوبه شورایعالی انقلاب فرهنگی از سال گذشته نتایج آزمونهای نهایی یا سوابق تحصیلی در پذیرش دانشگاهها (کنکور) تأثیر قطعی پیدا کرد (این تأثیر در سال جاری ۵۰ درصد و شامل نتایج آزمون های نهایی پایه دوازدهم است).

امتحانات نهایی به صورت طبیعی برای دانشآموزان برگزار میشود اما داوطلبانی که به هر دلیلی فاقد سابقه تحصیلی هستند یا قصد ترمیم نمرات خود را دارند باید از طریقی درخواست خود را ثبت کنند و سامانه این کار را انجام خواهد داد. بنابراین یکی از اهداف راهاندازی این سامانه، ایجاد بستر الکترونیکی ثبتنام برای شرکت در آزمونهای ایجاد سابقه و ترمیم نمره است (این امر در سال گذشته به صورت حضوری و توسط مدارس انجام شد).

این سامانه یک هدف دیگری را هم دنبال میکند و آن هم نمایش و اخذ تأییدیه سوابق تحصیلی موجود است. داوطلبانی که در سالهای گذشته در آزمونهای نهایی شرکت کردهاند، دارای سابقه تحصیلی هستند لذا این افراد باید وارد سامانه شده، سوابق تحصیلی خود را بررسی کنند و اگر با مغایرتی مواجه شدند اقدام به ثبت درخواست بررسی کنند تا وضعیت آنها مشخص شود.

با این توضیحات، این سامانه دارای دو بخش است؛ داوطلبان به کدام یک از این بخشها باید مراجعه کنند؟

بله همانطور که مطرح شد، سامانه دارای دو بخش است. بخش اول، مشاهده و تأیید سوابق تحصیلی و بخش دوم ثبتنام ایجاد سابقه و ترمیم نمره.

مشاهده و تایید سوابق تحصیلی برای تمام داوطلبان ضروری است

بخش اول برای همه داوطلبان نوبتهای اول و یا دوم آزمون سراسری سال جاری ضروری و اجباری است یعنی همه باید سوابق خود را ابتدا تأیید کنند تا نمره کل سابقه تحصیلی برای آنها محاسبه و در زمان مقرر به سازمان سنجش ارسال شود.

## این افراد برای ایجاد سابقه تحصیلی اقدام کنند

اما بخش دوم یعنی ثبتنام برای ایجاد سابقه و ترمیم نمره اختیاری است و افراد واجدالشرایط میتوانند بنا به انتخاب خودشان در یک یا چند آزمون شرکت کنند. توجه کنید این بخش ثبتنام هم عملاً دو قسمت دارد؛ اول افرادی که به دنبال ایجاد سابقه هستند و دوم افرادی که به دنبال ترمیم نمره هستند هرچند که این بخش اختیاری است اما گروههای زیر که فاقد سابقه تحصیلی هستند احتمالاً متقاضی ایجاد سابقه تحصیلی باشند:

افرادی که در گروههای آزمایشی غیر متناظر با رشته تحصیلی خود شرکت کردهاند و باید در دروس نهایی گروه آزمایشی انتخابی ایجاد سابقه کنند.

دانشآموزان و فارغالتحصیلان شاخههای فنی و حرفهای و کاردانش که قبلاً در آزمونهای نهایی رشتههای نظری شرکت نکردهاند.

طلاب حوزههای علمیه.

افرادی که در آزمونهای پیش از خرداد سال 1384 شرکت کردهاند.

افرادی که در آزمونهای پیشدانشگاهی قبل از خرداد سال 1391 شرکت کردهاند.

افرادی که در آزمونهای نوبتهای شهریور و دی سال 1402 و پس از آن شرکت کردهاند.

شرکت در آزمونهای ترمیم نمره هم اختیاری است و مختص افرادی است که در یک درس دارای سابقه تحصیلی هستند و قصد شرکت مجدد در آزمون را دارند. نکتهای که در اینجا وجود دارد این است که فرصت ترمیم یکمرتبه است و این فرصت برای همه داوطلبان حتی افرادی که در سال گذشته هم ترمیم نمره کردهاند مجدداً وجود دارد.

هزینه ترمیم نمره و ایجاد سابقه 50 هزار تومان

هزینه شرکت در آزمونهای ایجاد سابقه و ترمیم نمره چقدر است؟

بر اساس مصوبه هیئت وزیران، هزینه شرکت در آزمونهای ترمیم نمره و ایجاد سابقه پنجاههزار تومان است، بنابراین افراد بهازای انتخاب هر درس برای ایجاد سابقه و یا ترمیم نمره باید پنجاههزار تومان بهصورت الکترونیکی پرداخت کنند.

بخش مربوط به مشاهده و تأیید سوابق هم نیازمند پرداخت هزینه پنجاههزار تومانی است البته که این هزینه بابت مشاهده و تأیید سوابق نیست و به فرایند محاسبه و ارسال نمره کل سابقه تحصیلی مربوط میشود و فقط محل اخذ آن با بخش اول سامانه همراه شده است.

همانطور که مطرح شد این هزینه بابت محاسبه نمره کل است، یعنی افرادی که قصد شرکت در کنکور امسال را دارند بنابراین افرادی که در کنکور ثبتنام نکردهاند و قصد ثبتنام در آن را هم ندارند میتوانند بدون پرداخت هزینه سوابق خود را مشاهده و تأیید کنند.

داوطلبان چگونه میتوانند وارد این سامانه شوند؟

افرادی که میتوانند وارد این سامانه شوند دو دستهاند. نخست؛ افرادی که در نوبتهای اول و یا دوم آزمون سراسری سال جاری ثبتنام کرده و دوم؛ سایر افراد که به هر دلیلی قصد مشاهده سوابق تحصیلی خود یا ثبتنام در آزمونهای ایجاد و ترمیم سابقه را دارند همانند دانشآموزان پایههای دهم و یازدهم شاخههای فنی و حرفهای و کاردانش که میتوانند درخواست شرکت در آزمون نهایی داشته باشند.

دسته اول یعنی افرادی که در کنکور ثبتنام کردهاند باید از حساب کاربری خود در سامانه سازمان سنجش آموزش کشور به نشانی my.sanjesh.org وارده شده و به قسمت سوابق تحصیلی مراجعه کنند. بنابراین، ورود این گروه از داوطلبان از طریق درگاه سازمان سنجش است. اما سایرین که در کنکور ثبتنام نکردهاند میتوانند از طریق درگاه خدمات الکترونیک وزارت آموزشوپرورش به نشانی ir.medu.my وارد شوند.

در هریک از بخشهای این سامانه چه فرایندی دنبال میشود و داوطلبان دقیقاً چه کاری باید انجام دهند؟

اجازه دهید دو بخش سامانه را مرحلهبهمرحله توضیح دهم.

بخش اول: مشاهده و تأیید سوابق تحصیلی

مرحله اول موافقتنامه؛ به محض اینکه داوطلبان وارد سامانه شوند باید متنی را مطالعه و تأیید کنند. در این قسمت توضیحاتی ارائه و تأییدیهای از کاربر اخذ میشود با این مضمون که مسئولیت هرگونه خطا در ورود اطلاعات برعهده شخص داوطلب است.

توصیه میکنیم داوطلبان حتماً این قسمت را بهدقت مطالعه و به توصیههای مندرج در آن دقت کنند. در همین صفحه باید پرداخت وجه پنجاه هزارتومانی را انجام دهند. پرداخت هزینه برای افرادی که در کنکور ثبتنام کردهاند ضروری است اما سایرین میتوانند از این مرحله عبور و هزینه را پرداخت نکنند.

همچنین، در این مرحله افراد باید تصویر پرسنلی خود را بارگذاری کنند. داوطلبان اگر دانشآموز سال جاری باشند، میتوانند تصویر خود را که در سامانه دانشآموزی ثبت شده است ملاحظه کنند. نکته مهم در اینجا این است که اگر این تصویر بهروز نیست و بیش از یک سال از زمان ثبت آن میگذرد، شخص باید به مدرسه محل تحصیل خود مراجعه و عکس جدید ارائه کند تا توسط مدرسه در سامانه بارگذاری شود.

برای سایر افراد که دانشآموزان سال جاری نیستند امکان بارگذاری تصویر فراهم است. داوطلبان حتماً به شرایط بارگذاری تصویر که در سامانه ذکر شده است توجه کنند.

مرحله دوم؛ مشخصات هویتی:

در این بخش مشخصات هویتی داوطلبان مانند شماره ملی، نام و نام خانوادگی و... و وضعیت تحصیلی داوطلبان مانند مشغول به تحصیل، فارغالتحصیلی و... نمایش داده میشود. کاربران درصورتیکه مغایرتی در مشخصات هویتی آنان وجود دارد و با بخشی از اطلاعات درج نشده است میتوانند از طریق بخش «درخواست بروز رسانی مشخصات هویتی از ثبتاحوال»، اطلاعات هویتی خود را بهروز کنند.

اطلاعات دیگری که در این مرحله نمایش داده میشود، مشخصات تحصیلی. اگر شخص دانشآموز باشد، اطلاعات محل تحصیل وی نمایش داده

میشود. همچنین اگر شخص فارغالتحصیل باشد، اطلاعات محل فارغالتحصیلی نمایش داده میشود. اما اگر سامانه کاربر را نه بهعنوان دانشآموز و نه بهعنوان فارغالتحصیل شناسایی نکرد، فرد باید از بین چند گزینه وضعیت تحصیلی خود را مشخص کند که شرایط هرکدام متفاوت است.

اگر فارغالتحصیل را انتخاب کند، باید اول به سامانه تأییدیه تحصیلی به نشانی emt.medu.ir مراجعه و درخواست تأییدیه تحصیلی خود را ثبت کند. زمانی که تأییدیه صادر شود، وضعیت تحصیلی این شخص در سامانه مشاهده سوابق به فارغالتحصیل تغییر میکند و وی میتواند ادامه فرایند را طی کند.

اگر دانشآموز را انتخاب کند، باید برای تعیین وضعیت خود و بررسی صحت ثبتنام انجام شده به مدرسه مراجعه کند.

اگر طلاب حوزههای علمیه یا فارغالتحصیل مدارس بینالملل را انتخاب کند، در این صورت میتواند به مرحله بعد مراجعه کند. داوطلبان در انتخاب این دو گزینه دقت کنند چرا که در مراحل بعدی سنجش و پذیرش ملزم به ارائه مدارک تحصیلی خود بر اساس آنچه انتخاب کردهاند هستند؛ در غیراین صورت با مشکل مواجه خواهند شد.

در اینجا ممکن است شخصی غیر فارغالتحصیل (دانشآموز) باشد که در سال جاری در هیچ مدرسهای ثبتنام نکرده است، این افراد امکان ادامه فرایند را ندارند و برای تعیین وضعیت ثبتنام خود باید به مدرسه مراجعه کنند.

مرحله سوم؛ سوابق تحصیلی:

این مرحله، قسمت اصلی سامانه مشاهده و تأیید سوابق است. در این بخش افراد میتوانند سوابق تحصیلی خود را مشاهده کنند که شامل: مدرسه، رشته، نمره دروس نهایی و سال اخذ آن و... میشود.

داوطلبان باید تمامی این اطلاعات را تأیید کنند تا به مرحله بعد برسند اما اگر هر بخشی از اطلاعات نادرست باشد میتوانند درخواست بررسی همان بخش را بهصورت جز به جز ثبت کنند و تا زمانی که این درخواستها بررسی و تعیین تکلیف نشوند، امکان مراجعه به مرحله بعد وجود ندارد.

درخواستهایی که قابل ثبت و رسیدگی میباشند عبارتاند از: نمره، سال و دوره (سال و نوبت اخذ نمره)، عنوان درس، مدرسه، رشته، پایه و وضعیت حضور (حاضر یا غایببودن در آزمون). درصورتیکه شخص برای یکی از این موارد اعلام مغایرت کند، باید مستند مربوط به آن یعنی کارنامه رسمی و مهر شده خود را بارگذاری کند. بر اساس فرایندی که طراحی شده است، اگر ادعای فرد اثبات شود، مغایرت اعلامی اصلاح و امکان مراجعه به مرحله بعد فراهم میشود.

یک بخش دیگر هم در این مرحله وجود دارد با عنوان «افزودن درس جامانده». یعنی شخص سابقه تحصیلی دارد اما در این صفحه آن را مشاهده نمیکند. در این حالت، داوطلب باید اطلاعاتی در مورد درس جامانده خود ثبت کند تا این مورد هم بررسی شود. داوطلبان توجه کنند که موارد زیر بهعنوان سابقه تحصیلی لحاظ نمیشوند لذا از ثبت آنها بهعنوان درس جامانده خودداری کنند:

1- تمام نمرات دروس غیر نهایی(نمرات مستمر، آزمونهای داخلی و ... )

2- نمرات اخذ شده در آزمونهای نوبت شهریور و دی سال 1402 و پس از آن

-۳ تمام نمرات اخذ شده قبل از سال تحصیلی ۱۳۸۴-۱۳۸۴

4- نتایج آزمونهای دروس پیش دانشگاهی اخذ شده قبل از سال تحصیلی 1391-1390

کدام اطلاعات اهمیت بیشتری دارند؟

در این مرحله اگر درخواست بررسی ثبت شود، داوطلب تا زمان تعیین تکلیف آن نمیتواند به مرحله بعد برود بنابراین توصیه میکنیم، داوطلبان از ثبت درخواستهای بیمورد جدا خودداری کنند. در ضمن، در بین اطلاعات سوابق تحصیلی، کد درس، نمره و سال و دوره اخذ آن دارای اهمیت است بنابراین در بررسی این چند مورد دقت بیشتری داشته باشند.

در ضمن، اگر داوطلبان اطلاعات این مرحله را تکمیل و در مرحله بعد کد رهگیری را دریافت کنند، دیگر امکان اصلاح و ثبت درخواست بررسی نخواهند داشت.

مرحله چهارم؛ تأیید و چاپ:

در این قسمت یک کد رهگیری صادر و اطلاعاتی که تا این مرحله تأیید شده است نمایش داده و امکان چاپ آن فراهم میشود. توصیه میشود داوطلبان تا پایان زمانسنجش و پذیرش، نسخه چاپی و یا الکترونیکی این صفحه را نگهداری کنند.

پس از رسیدن به این مرحله، داوطلبان میتوانند در صورت تمایل نسبت به ثبتنام دروس نهایی برای ترمیم یا ایجاد سابقه تحصیلی اقدام کنند بنابراین بخش اول سامانه در این مرحله به اتمام رسیده و بخش دوم یعنی ثبتنام ترمیم و یا ایجاد سابقه تحصیلی فعال میشود.

این بخش دارای مراحل زیر است:

مرحله اول، انتخاب پایه و گروه آزمایشی

در این مرحله، داوطلبان نخست باید پایه تحصیلی مدنظر خود را انتخاب کنند. دقت داشته باشید، نتایج آزمونهای نهایی پایه دوازدهم برای سنجش و پذیرش سال ۱۴۰۳، پایههای یازدهم و دوازدهم برای سال ۱۴۰۴ و پایههای دهم، یازدهم و دوازدهم برای سال ۱۴۰۵ و پس از آن تاثیر قطعی دارد. بنابراین، اگر شخص قصد دارد در کنکور سال جاری شرکت کند، کافی است فقط پایه دوازدهم را انتخاب کند اما اگر قصد دارد در سالهای آینده در آزمون سراسری شرکت کند، لازم است سایر پایهها را نیز انتخاب کند. به عنوان مثال هنرجویان شاخههای فنی و حرفهای و کاردانش که در سال جاری در پایههای دهم یا یازدهم مشغول به تحصیل هستند، میتوانند در صورت تمایل دروس مورد نظر خودشان را از این دو پایه انتخاب و در آزمون آن شرکت کنند.

مورد دیگری که در این مرحله باید توسط داوطلب انتخاب شود، گروه آزمایشی مربوط به آزمون سراسری است. داوطلبان توجه داشته باشند در انتخاب دروس برای ایجاد سابقه و یا ترمیم نمره، فقط میتوانند دروس مؤثر یک گروه آزمایشی اصلی (ریاضی، تجربی و انسانی) و یا یک گروه آزمایشی غیراصلی (هنر و زبان) را انتخاب کنند.

به عبارتدیگر، ابتدا باید یک بستهای از دروس را انتخاب کند و بعد از میان آن بسته هر تعداد درسی که تمایل داشت را ترمیم یا ایجاد سابقه کند. دروس مؤثر هر گروه هم مشخص است و قبلاً اعلام شده است بنابراین، داوطلب باید تصمیم بگیرد در چه گروه آزمایشی قصد شرکت دارد و همان را انتخاب کند، این انتخاب یکی از موارد مهم است که باید به آن توجه کنند و اگر اشتباهی رخ دهد مسئولیت آن با خود داوطلب است.

دانشآموزان پایههای دهم، یازدهم و دوازدهم رشتههای نظری توجه داشته باشند بر اساس رشته و پایهای که در حال تحصیل هستند دروس نهایی مربوط به همان رشته برای آنها قبلاً انتخاب شده است و نیاز به ثبتنام مجدد آنها نیست.

مرحله دوم؛ انتخاب دروس برای ترمیم و یا ایجاد سابقه

بر اساس دو انتخابی که شخص در مرحله قبل داشت (پایه و گروه آزمایشی)، یک جدول نمایش داده میشود که سوابق تأیید شده داوطلب در آن مشخص شده است.

این جدول دارای دو بخش است: نخست دروس اصلی که شامل دروس نهایی رشته متناظر با گروه آزمایشی انتخابی است و دوم، دروس معادل (در صورت وجود سابقه) که شامل دروس نهایی رشتههای غیرمتناظر با گروه آزمایشی انتخابی است (نمرات این دروس که با نمرات دروس اصلی در یک ردیف قرار گرفتهاند، در محاسبه نمره کل سابقه تحصیلی ملاک عمل قرار میگیرند).

اگر شخص در دروس این جدول نمره و سابقه داشته باشد، امکان ترمیم برای آن فعال است و میتواند انتخاب کند اما اگر نمرهای وجود نداشته باشد، گزینه ایجاد سابقه فعال و قابل|نتخاب است. همانطور که گفته شد، داوطلبان میتوانند بر اساس مجموعه دروس گروه آزمایشی که انتخاب کردهاند ثبتنام کنند.

علاوه بر این، گزینههای فعال جدول این بخش به مؤلفه دیگری نیز ربط دارد و آن رشته تحصیلی داوطلب است؛ لذا در این جدول امکان ترمیم یا ایجاد همه دروسی که نمایش داده میشود وجود ندارد. پس از آنکه شخص دروس ترمیمی یا ایجاد خود را انتخاب کرد به مرحله بعد میرود و با پرداخت هزینه آن ثبتنام به اتمام میرسد.

به داوطلبان توصیه میشود جداول دروس مؤثر هر گروه آزمایشی (جداول پیوست) را برای فهم بهتر آنچه برایشان قابلانتخاب است را ملاحظه کنند.